# ESS Outline

- •ESS Characteristics
- •Requirements
- •• Security Considerations
- •ESS Stack / ESS 2.0
- •Instances & Installation
- •Linux Care

# ESS Outline (cont.)

- • Live demo:
	- •Staff registration configuration
	- • "Personnel Info" screen customization
	- •Employee Groups
	- •Absence Tracking configuration
	- •• District roll-out

# Characteristics of ESS

- • Web based
	- •• no PC/client software to install/maintain
	- •• Internet Explorer, Firefox, Chrome
- •Integrated with **QSS**/OASIS
	- •Authentication
	- •• "Live" employee data
	- •• Configuration data
	- •Export files

#### Characteristics of ESS (cont.)

- •• Easy, secure (HTTPS) access to employees' data from:
	- •• Desktop, kiosk, home
- •• Context-aware help
- $\bullet$  Easy to customize and configure
	- •Config via GUI, not separate files<br>Changes take effect immediately
	- •• Changes take effect immediately  $-$  no need to re-login to re-login

#### Characteristics of ESS (cont.)

- • Ability for certain users to see other employees' data:
	- •"Group" supervisor
	- •• Right granted to user to see employees within <u>own</u> district
	- •• Right granted to user to see employees across <u>all</u> districts

#### Characteristics of ESS (cont.)

- • QSS Support
	- • 4 hours of ESS training bundled with purchase
	- •We install ESS and Minisoft ODBC<br>Assist with sessurity, AD and miss
	- •Assist with security, AD and misc config
	- •Quick problem resolution
	- •• Online, up-to-date documentation

### Online ESS Manual

http://www.qss.com/webdocs/QSSManuals/getting started with ess.pdf

- • Unlike other QSS online doc, URL above is permanent and can be bookmarked
- •• 80+ pages, many screen-shots, regularly updated

#### ESS Requirements

- •• Client browser – IE  $8+$ , FF, Chrome
- •• Linux server – RedHat, SUSE<br>Expirally provisioned to becom
	- • Typically provisioned to become the version-L server
- •MS SQLServer or PostgreSQL database<br>Minies& ODPC driver for Version U
- •Minisoft ODBC driver for Version H<br>CCC access to Linux and dh semier
- •QSS access to Linux and db servers

## Roles and Rights

- • Rights assigned to role for Read-only, Write/Read, or eXclude access
- •• Roles matching current app & district are evaluated in pri order (when user has multiple roles)
- •• If multiple roles specify the same right, the highest pri role determines the right
- • Lower pri roles define rights when higher pri roles are neutral (blank)

## Roles, Apps, Districts

- •• Roles grant access to one or more apps and districts
- •• Only roles granting access to the current app & district are evaluated
- •• Cannot login unless your role grants access to ESS and to your district

# Multi-District Security

- •• admin -> Security -> Districts: specifies districts available for any QSS web app
- • $\cdot$  admin -> Customize -> ESS Access: specifies districts specifically for ESS
- • $\cdot$  admin -> Security -> Roles: to add a new district to an existing roles

#### **Multi-District Security** (cont)

- •• admin -> Configuration -> Summary: to clone current configuration to target district
- •• Main district drop-down (top-right) shows districts enabled by ESS and available based on the user's role(s)

#### ESS Stack

- •Self-sufficient -- install all middleware<br>Reeded by ESS including: needed by ESS including:
	- •• Ruby/Rails source
	- •• Apache source
	- •openSSL source<br>connected in the second
	- •UnixODBC source<br>CreeTDC course
	- •• FreeTDS source<br>Cases ils all assess
- •• Compile all on customer server

#### Web App Software Stack

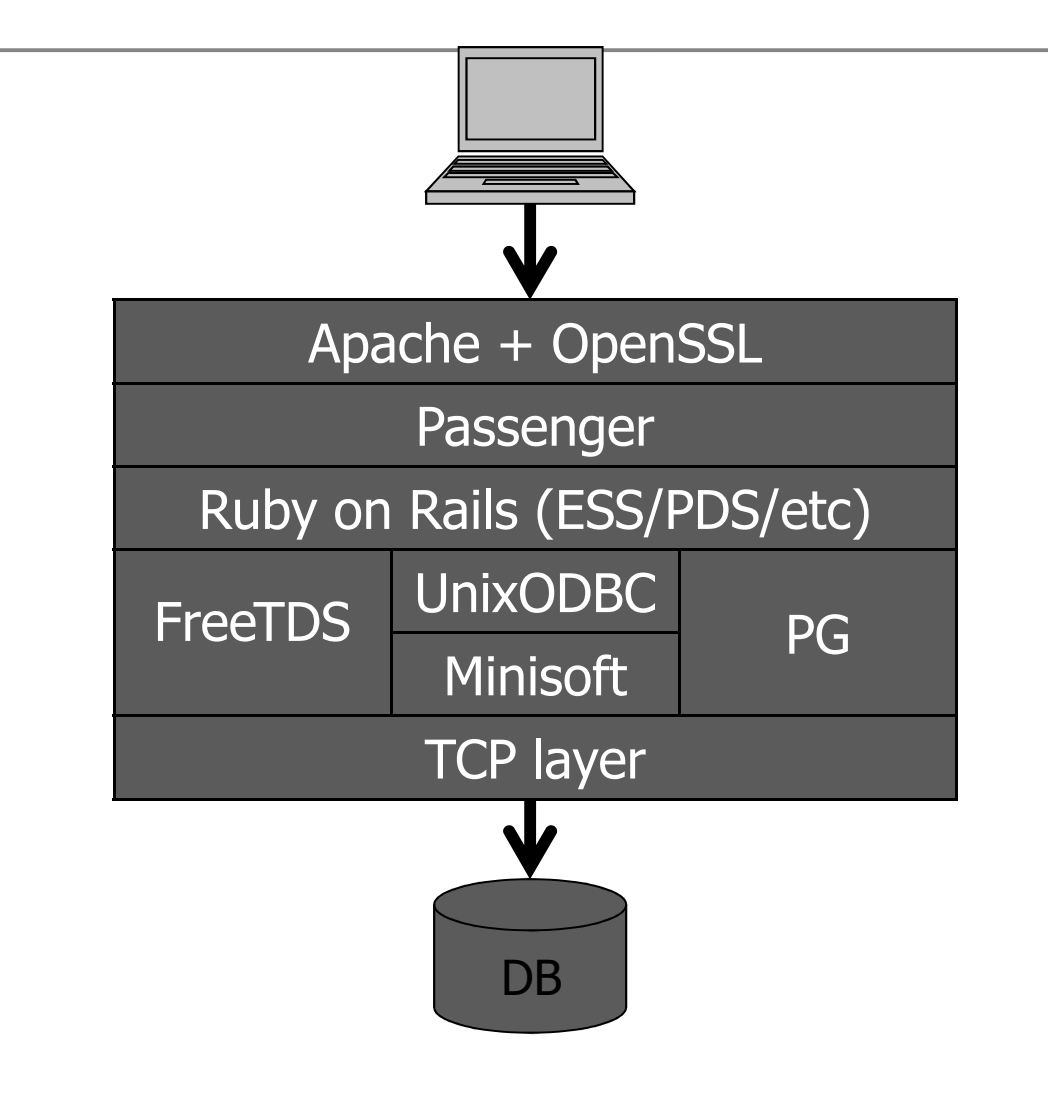

### ESS 2.0

- •• Many internal changes moving to Rails 3.2.8
- •• Some minor enhancements, bug fixes
- •Possibly better performance (TBD)

### ESS Install/Update **Overview**

- •Upload tarball to customer server
- •Extract and run install script
- •Build software stack in staging area
- •Activate staging area
- •Apply database structural changes
- •Manually update config files if needed
- •• Manually update hp3k schema if needed

#### ESS Instances

- •• ESS may be installed in multiple<br>"instances" (environments) "instances" (environments)
- •• Each instance is completely separate
- •• Typically "test", "training", "qa" etc...
- •Usually configured for separate databases

## ESS File Layout

- • /opt/qss[/instance]/hrsweb/ess/ – ESS source (no customer-modifiable files)
- •- /etc/opt/qss[/*instance*]/hrsweb/–<br>| configs (customer-modifiable) configs (customer-modifiable)
- •• /var/opt/qss[/*instance*]/hrsweb/ess/ –<br>Jog files (grow without hound) log files (grow without bound)
- •• The "/*instance*" portion is omitted for the default "production" instance

#### File Layout/opt/qss[/*instance*]/hrsweb/

- •hrsweb (core), rails (core) and app-<br>specific time-stamped subdirectorie specific time-stamped subdirectories
- •• The rails subdir contains the compiled software stack (i.e. Apache, Ruby, etc)
- •• Symlinks point to most recent subdirs
- •Most recent installation log files

# User-Editable Editable Config Files /etc/opt/qss[/*instance*]/hrsweb

- •common.sysconfig – hostname & IP addr
- •• environment\_init.rb – email params
- •• proxy\_\*.conf – Apache configuration
	- •proxy\_common.conf – SSL X.509 key/cert
- • public subdir – logo & home page content gets uploaded here

### Log Files/var/opt/qss[/instance]/hrsweb/

- •• Separate subdirs for each web app<br>started through local –  $FSS$ 
	- • /var/opt/qss/hrsweb/ess/ – ESS "production" log files
	- •• /var/opt/qss/*test*/hrsweb/ess/ – ESS<br>"test" instance log files "test" instance log files
- •Files grow without bound!

# Log Files (cont)

- •• Apache log files:
	- •access.log
	- ••  $error.log$  (Ruby \$stderr.puts goes here too)
	- •• rewrite.log
- •• Ruby on Rails ESS log files
	- •• …/ess/production.log
	- • $\cdot$  …/ess/development.log (debugging only)

### Network Considerations

- • Listen to all server IP addresses vs. one server IP address?
- • Use IP address aliasing (multiple addresses per NIC)?
- • Which TCP ports?ESS default (29295) or HTTPS default (443)?
- • Multiple IP addresses are required for multiple HTTPS apps using the same ports on the same machine

## Startup/Shutdown

- • Automatically integrated into server startup/shutdown sequence via the Linux *chkconfig* command
- •• /etc/init.d/qss\_hrsweb\_ctl  $\lceil -i \text{ inst1, inst2} \rceil$  [-a app1,app2...] {start | stop | restart}, e.g.:
	- • $\cdot$  /etc/init.d/qss\_hrsweb\_ctl –a ess start
- •• Default is all instances, all applications

#### Is ESS Running?

linux-f0u6:~ # ps -ef|grep hrsweb  $1 - 0$  15:52 ? 2677 root rsweb/rails/conf/httpd.conf 2728  $1 \quad 2 \quad 15:52 \quad ?$ qssmqr

2749 2677 0 15:52 ? qssmqr rsweb/rails/conf/httpd.conf 3575 2677 0 16:12 ? qssmqr rsweb/rails/conf/httpd.conf 3649 2677 0 16:13 ? assmar rsweb/rails/conf/httpd.conf 3733 2677 0 16:15 ? assmar rsweb/rails/conf/httpd.conf 3804 2677 0 16:17 ? qssmqr rsweb/rails/conf/httpd.conf 3805 2677 0 16:17 ? assmar rsweb/rails/conf/httpd.conf 382/ 26// 0 16:18 ? assmar rsweb/rails/conf/httpd.conf qssmqr 3828 2677 0 16:18 ? rsweb/rails/conf/httpd.conf

00:00:01 /opt/qss/hrsweb/rails/bin/httpd -DQSS APP ESS -k start -f /opt/qss/h 00:01:57 Rails: /opl/qss/hrsweb/ess

00:00:00 /opt/qss/hrsweb/rails/bin/httpd -DQSS APP ESS -k start -f /opt/qss/h 00:00:00 /opt/qss/hrsweb/rails/bin/httpd -DQSS APP ESS -k start -f /opt/qss/h 00:00:00 /opt/qss/hrsweb/rails/bin/httpd DQSS APP ESS -k start -f /opt/qss/h 00:00:00 /opt/qss/hrsweb/rails/bin/httpd -DQSS APP ESS -k start -f /opt/qss/h 00:00:00 /opt/gss/hrsweb/rails/bin/httpd -DQSS APP ESS -k start -f /opt/gss/h 00:00:00 /opt/qss/hrsweb/rails/bin/httpd -DQSS APP ESS -k start -f /opt/qss/h 00:00:00 /opt/qss/hrsweb/rails/bin/httpd -DQSS APP ESS -k start -f /opt/qss/h 00:00:00 /opt/qss/hrsweb/rails/bin/httpd -DQSS APP ESS -k start -f /opt/qss/h

#### Linux Care

- • Must have OS software update subscription
- •• Should stay current on OS patches
- •• Should examine OS log files periodically
- •• Should monitor disk space utilization